# <span id="page-0-0"></span>**How to manage Postcall Survey Configuration**

### Survey Number

#### **Survey Number List**

The system supports multi surveys. Create a new survey to start using the PCS(Postcall Survey) report

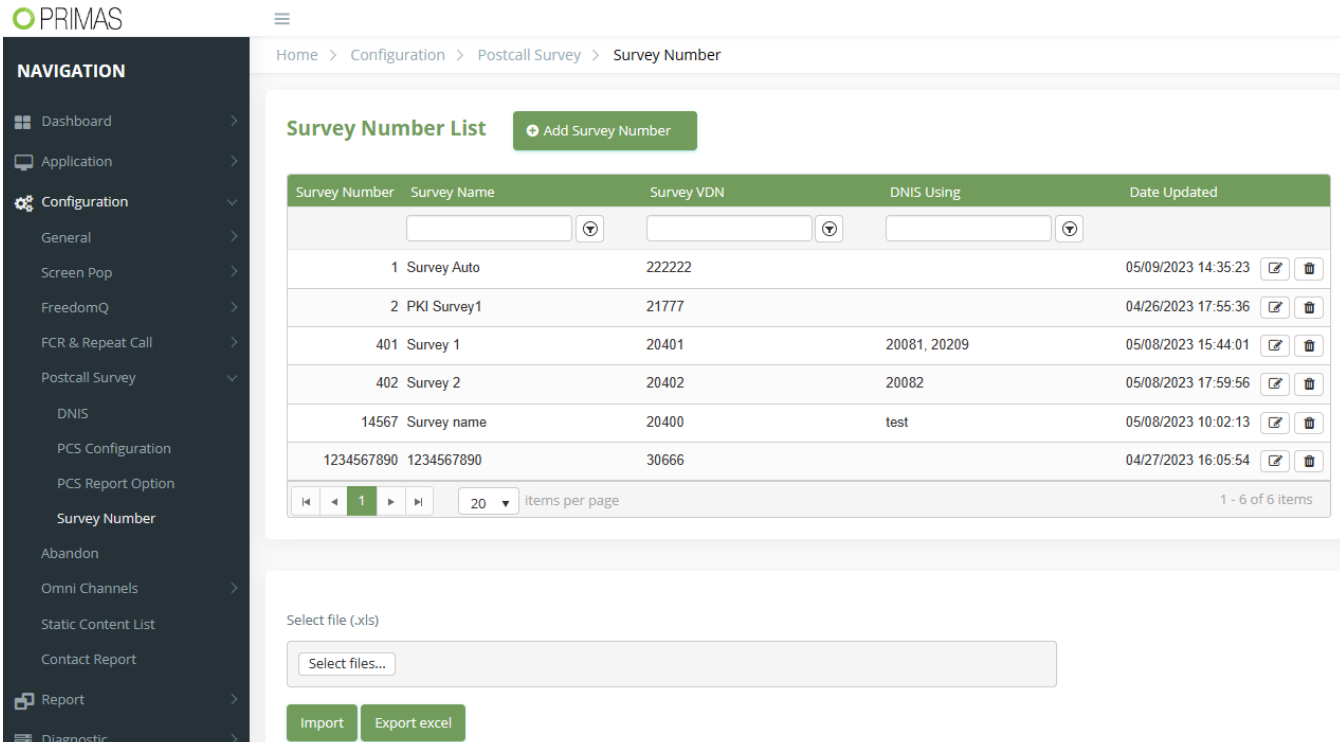

#### **Survey Number Detail**:

- Survey Number: is the identity of the survey
- Survey Name
- Survey VDN: is used for auto survey when the agent ends the call first, the caller will be transferred to the survey app by Survey VDN
- TextBotID: is user for SMS survey

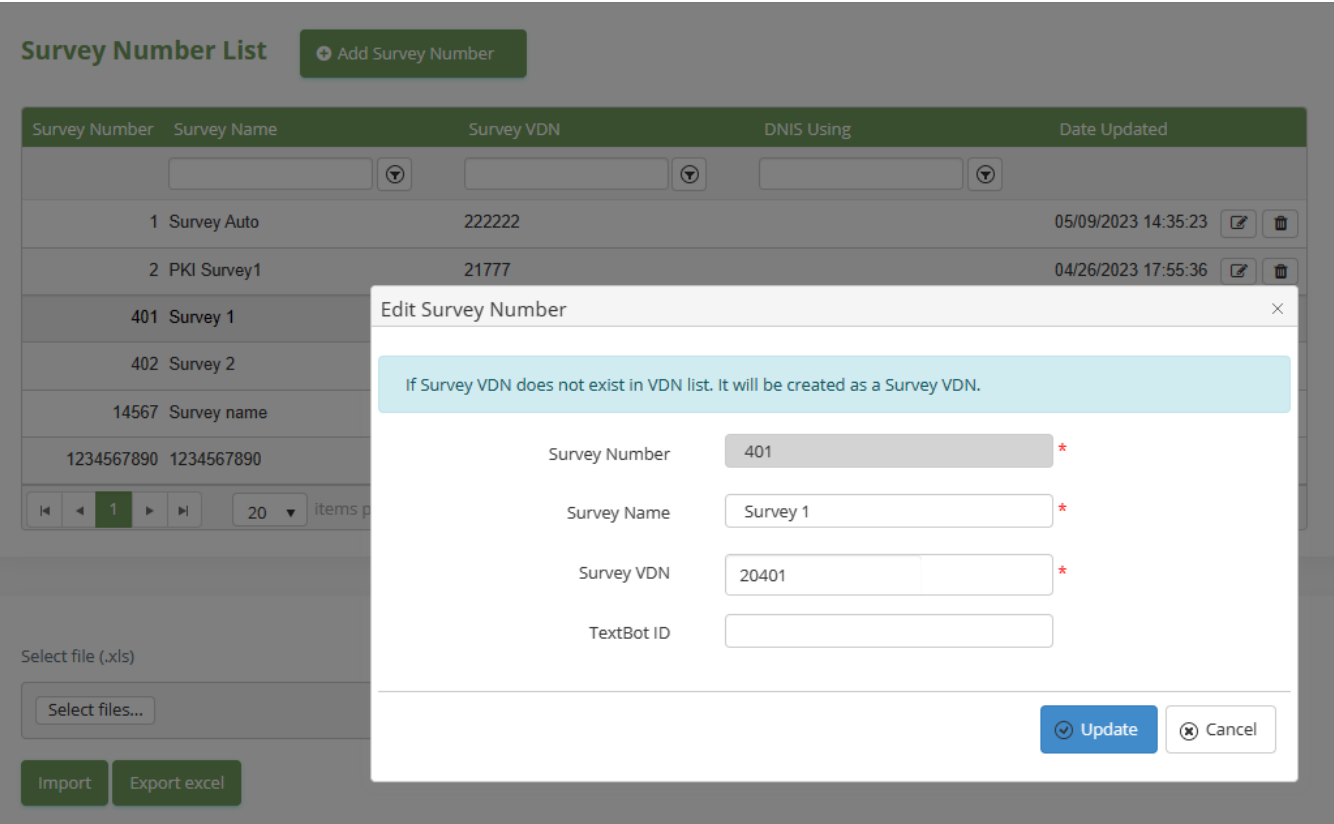

#### Manage DNIS for Survey

Select Survey Number for DNIS, all the inbound calls from the DNIS will use the survey that is selected for it

- DID: is used as Caller ID number when the system makes the survey callback/survey by SMS
- Survey Number: able to use the different survey for each DNIS

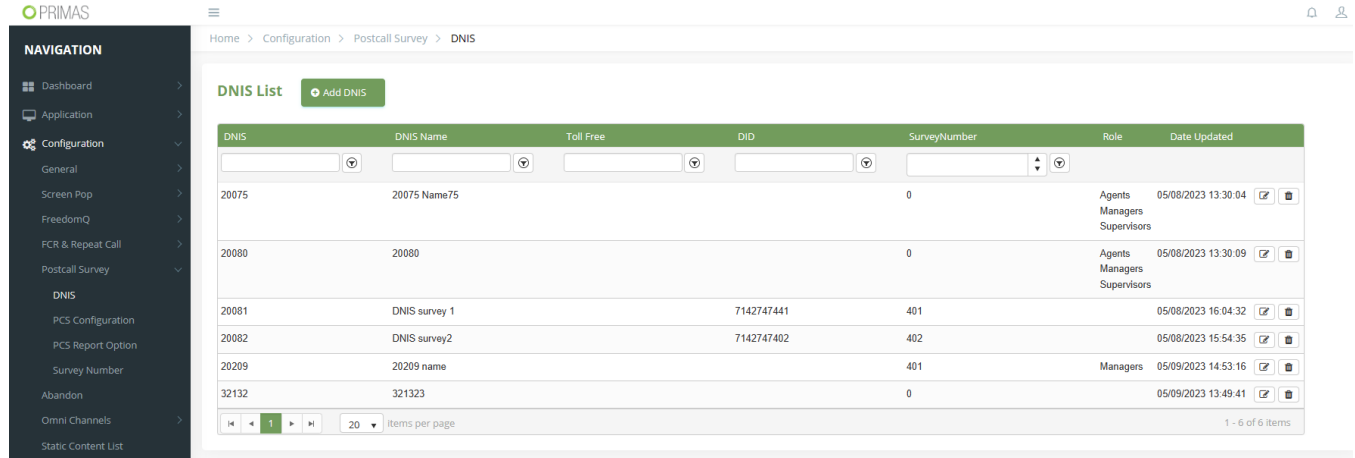

### Manage PostCall Survey Configuration

1. Login Web app and go to menu **Configuration ? Postcall Survey ? PCS Configuration**

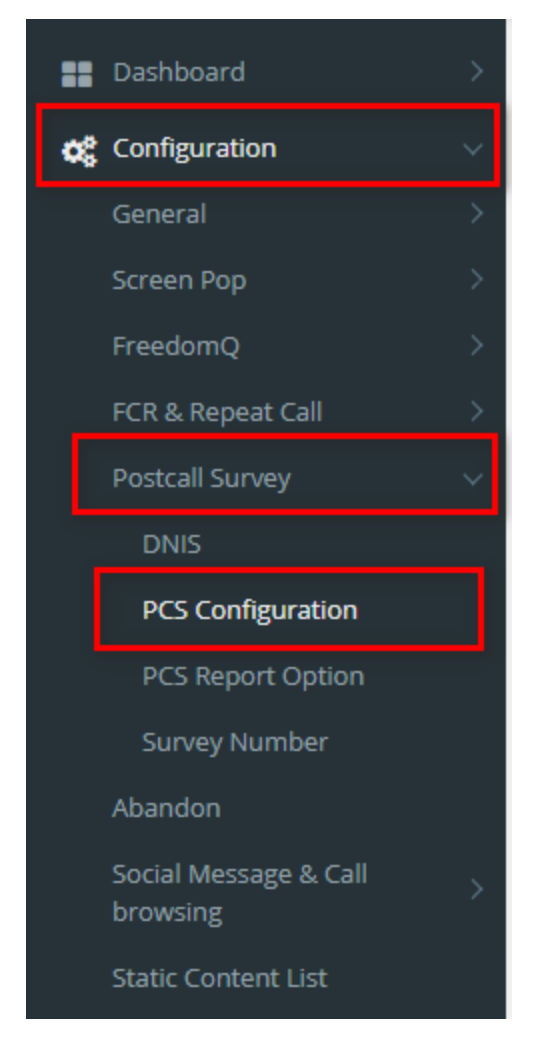

2. At **Survey Configuration** page, enter all your information. Then, click "**Save Configuration"** button.

- Post Call Survey Features:
	- 0 None: Not proceed survey data and survey callback
	- 1 Report Only: Proceed survey data but no survey callback
	- 2 Do Post Call Survey and Report: Proceed survey data and survey callback
	- Survey ASAP: Do survey callback for all inbound calls that the agent answered
- Survey After Call Ended: For sample, the system will make survey callback after the inbound call ended in 60 seconds.
- Minimum Call Duration For Survey: Do survey callback for the calls which matche the minimum talking time to the agent.
- Post Chat Survey: Proceed Post Chat Survey
- Post Email Survey: Proceed Post Email Survey

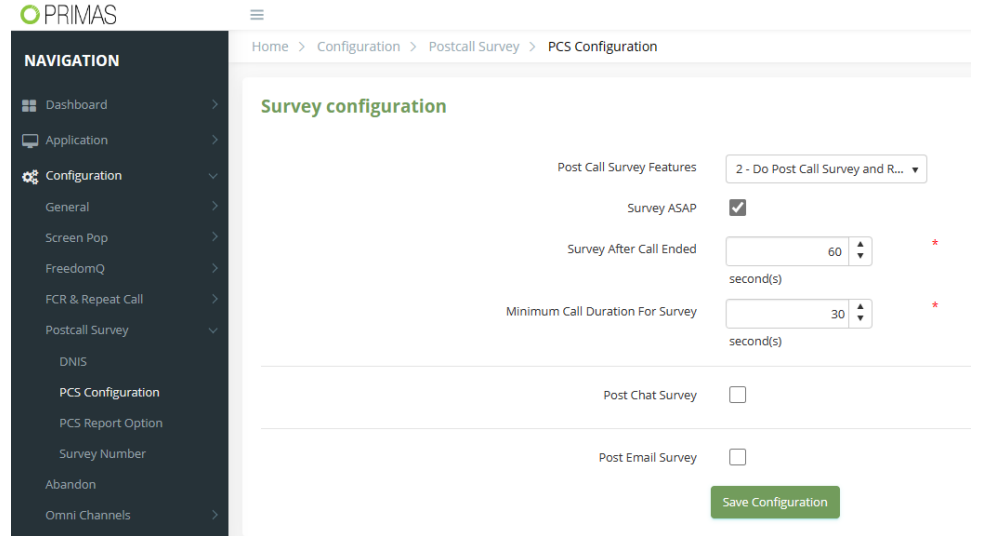

## $\odot$

#### Related articles

- [Guideline How To Use The Agent Dashboard](https://docs.primas.net/display/PRIMASCX/Guideline+How+To+Use+The+Agent+Dashboard)
- [How to manage API User at General Configuration](https://docs.primas.net/display/PRIMASCX/How+to+manage+API+User+at+General+Configuration)
- [How to manage Postcall Survey Configuration](#page-0-0)
- [How to manage User Setting at Screen Pop Configuration](https://docs.primas.net/display/PRIMASCX/How+to+manage+User+Setting+at+Screen+Pop+Configuration)
- [How to manage FQ Config at FreedomQ Configuration](https://docs.primas.net/display/PRIMASCX/How+to+manage+FQ+Config+at+FreedomQ+Configuration)